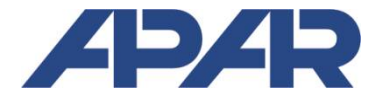

**APAR** 05-090 Raszyn, ul. Gałczyńskiego 6 tel. (22) 101 27 31, 853 48 56, 853 49 30 e-mail: *automatyka@apar.pl* www.apar.pl

# **INSTRUKCJA OBSŁUGI**

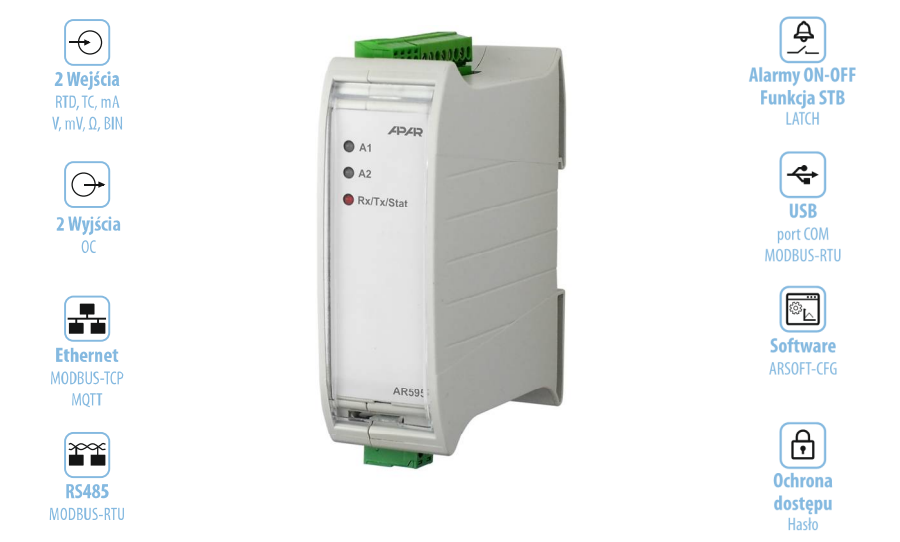

**AR595** 

## PRZETWORNIK UNIWERSALNY **DWUKANAŁOWY**

Z INTERFEJSAMI USB, RS485 i ETHERNET

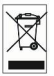

## Dziękujemy za wybór naszego produktu. Niniejsza instrukcja ułatwi Państwu prawidłową obsługę, bezpieczne użytkowanie i pełne wykorzystanie możliwości przetwornika. Przed montażem i uruchomieniem prosimy o przeczytanie i zrozumienie niniejszej instrukcji.

W przypadku dodatkowych pytań prosimy o kontakt z doradcą technicznym.

#### **SPIS TREŚCI**

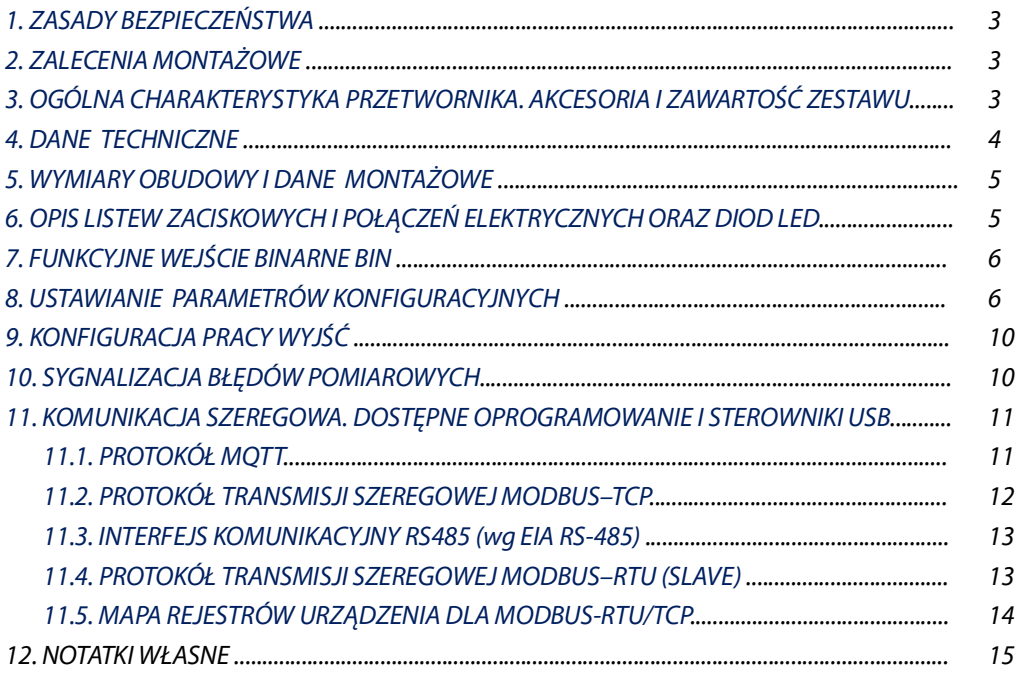

Należy zwrócić szczególną uwagę na teksty oznaczone tym znakiem

Producent zastrzega sobie prawo do dokonywania zmian w konstrukcji i oprogramowaniu urządzenia bez pogorszenia parametrów technicznych.

#### <span id="page-2-0"></span>1. ZASADY BEZPIECZEŃSTWA

- Przed rozpoczeciem użytkowania urzadzenia należy dokładnie przeczytać niniejsza instrukcje, ponadto: a) w celu unikniecia porażenia pradem elektrycznym bądź uszkodzenia urządzenia montaż mechaniczny oraz
- elektryczny należy zlecić wykwalifikowanemu personelowi
- b) przed właczeniem zasilania należy upewnić się, że wszystkie przewody zostały podłaczone prawidłowo
- c) przed dokonaniem modyfikacji przyłaczeń przewodów należy wyłaczyć napiecia podłaczone do urządzenia
- d) zapewnić właściwe warunki pracy, zgodne z danymi technicznymi urządzenia (rozdział 4, napiecie zasilania, wilgotność, temperatura, itp.), nie narażać urządzenia na bezpośredni i silny wpływ promieniowania cieplnego

## <span id="page-2-1"></span>2. ZALECENIA MONTAŻOWE

Przyrząd został zaprojektowany tak, aby zapewnić odpowiedni poziom odporności na wiekszość zaburzeń, które mogą wystąpić w środowiskach przemysłowych oraz domowych. W środowiskach o nieznanym/wysokim poziomie zakłóceń zaleca się stosowanie następujących środków zapobiegających ewentualnemu zakłócaniu pracy przyrządu: a) nie zasilać urządzenia z tych samych linii co urządzenia wysokiej mocy bez odpowiednich filtrów sieciowych,

- b) dla przewodów zasilających, czujnikowych i sygnałowych stosować ekranowanie oraz filtry ferrytowe, przy czym filtr i uziemienie ekranu (jednopunktowe) powinny znajdować się jak najbliżej przyrządu,
- c) unikać prowadzenia przewodów pomiarowych (sygnałowych) w bezpośrednim sasiedztwie i równolegle do przewodów energetycznych i zasilających,
- d) wskazane jest skrecanie parami przewodów sygnałowych lub użycie gotowego przewodu typu skretka,
- e) dla czujników oporowych w połączeniu 3-przewodowym stosować jednakowe przewody,
- f) unikać bliskości urządzeń zdalnie sterowanych, mierników elektromagnetycznych, obciążeń wysokiej mocy, obciążeń z fazową lub grupową regulacją mocy oraz innych urządzeń wytwarzających duże zakłócenia impulsowe,
- g) uziemiać lub zerować metalowe szyny, na których montowane są przyrządy listwowe.

## <span id="page-2-2"></span>3. OGÓLNA CHARAKTERYSTYKA PRZETWORNIKA. AKCESORIA I ZAWARTOŚĆ ZESTAWU

- . pomiar temperatury oraz innych wielkości fizycznych (wilgotność, ciśnienie, przepływ, poziom, prędkość, itp.) dostepnych poprzez standardowe cyfrowe protokoły i interfejsy komunikacyjne (RS485, Ethernet, USB)
- $\blacksquare$ konfigurowalna architektura umożliwiająca zastosowanie w bardzo wielu dziedzinach i aplikacjach (przemysłowych, technologiach IT, ciepłowniczych, spożywczych, energetycznych, itp.)
- 2 uniwersalne wejście pomiarowe (termorezystancyjne RTD, termoparowe TC, analogowe 0/4÷20mA, . 0÷10V, 0÷60mV, 0÷2,5kΩ) z funkcjami matematycznymi (różnica, suma, średnia, iloczyn, większa lub mniejsza z pomiarów) dostępnymi niezależnie do transmisji oraz sterowania wyjściami alarmowymi /regulacyjnymi
- wejście cyfrowe (BIN) do szybkiej zmiany trybu pracy przetwornika: start/stop alarmu/regulacji, tryb ręczny/automatyczny dla wyjść, kasowanie błędów i alarmów STB (LATCH)
- . 2 wyjścia alarmowe /regulacyjne typu włącz/wyłącz (dwustanowe OC) z niezależnymi funkcjonalnościami i algorytmami regulacji (wartości zadane SP zdefiniowane parametrem lub pobrane z wejść pomiarowych 1/2):
	- ON-OFF z histereza (charakterystyki progowe dla grzania i chłodzenia, alarmy pasmowe w zakresie i poza zakresem oraz z przesunięciem dla regulacji trójstawnej)
	- termostat/regulator/wyłącznik bezpieczeństwa STB (stan alarmowy otwarty/zamknięty, kasowany wejściem BIN, może być użyty też jako **pamięć alarmów** typu LATCH, np. po przekroczeniu minimum, maksimum czy pasma)
	- tryb reczny (otwarta petla regulacji) z wartością sygnału sterującego (MV) zaprogramowaną przez użytkownika w zakresie 0÷100%, dostępny też dla awarii czujnika
	- ograniczenie maksymalnego poziomu sygnału wyjściowego (mocy)
- szeroki zakres napięć zasilania (18÷50 Vac / 13÷35 Vdc) .
- opcjonalny interfejs szeregowy RS485, protokół MODBUS-RTU do odczytu pomiarów i konfiguracji parametrów  $\blacksquare$ opcjonalny interfejs Ethernet, protokoły MODBUS-TCP oraz MQTT (dla internetu rzeczy loT/M2M, aplikacji
	- chmurowych i mobilnych), możliwość wymiany danych pomiarowych i konfiguracyjnych poprzez Internet
- $\blacksquare$ interfeis USB (złącze mikro USB, wyposażenie standardowe, do programowania parametrów i podglądu pomiarów poprzez **MODBUS-RTU** oraz do aktualizacji oprogramowania sprzetowego)
- automatyczna/stała kompensacja rezystancji linii czujników RTD i R oraz temperatury zimnych końców termopar
- programowalny rodzaj wejść, zakres wskazań (dla wejść analogowych), opcje alarmów/regulacji, komunikacji, dostepu, oraz inne parametry konfiguracyjne
- dostęp do parametrów konfiguracyjnych chroniony hasłem użytkownika lub bez ochrony
- $\blacksquare$ konfiguracja parametrów poprzez port USB, RS485 lub Ethernet i program ARSOFT-CFG (dla Windows 7/10/11) lub aplikację użytkownika (z wykorzystaniem protokołów komunikacyjnych MODBUS-RTU i TCP)
- bezpłatne oprogramowanie ARSOFT-CFG umożliwiające podgląd wartości mierzonych i szybką konfiguracje  $\blacksquare$ pojedynczych lub gotowych zestawów parametrów zapisanych wcześniej w komputerze w celu ponownego wykorzystania, na przykład w innych przetwornikach tego samego typu (powielanie konfiguracji)
- obudowa do montażu na listwie TS35 (DIN EN 60715), IP40 od frontu (IP20 od strony złacz)
- nowoczesne rozwiązania techniczne, intuicyjna i prosta obsługa, wysoka dokładność i stabilność długoterminowa oraz odporność na zakłócenia
- $\blacksquare$ opcionalnie do wyboru (w sposobie zamawiania): interfejs RS485 i Ethernet (złacze RJ45)
- **dostepne akcesoria** (zakup możliwy również poprzez sklep internetowy apar.sklep.pl): - kabel USB (A - mikro B) do połączenia z komputerem, długość 1,5m - konwerter USB na RS485 (z separacia galwaniczna)
- zawartość zestawu: - przetwornik oraz instrukcja obsługi i karta gwarancyjna

#### UWAGA:

- przed rozpoczęciem pracy z przetwornikiem należy zapoznać się z niniejszą instrukcją obsługi i wykonać poprawnie instalacie mechaniczna, elektryczna oraz konfiguracie parametrów zgodnie z rozdziałami 5, 6 i 8 (nazewnictwo parametrów przyjęto według zasady: indeks z Tabeli 8: nazwa, np. 0: inP1),
- domyślnie przetwornik skonfigurowany jest do pomiaru temperatury z czujników Pt100, regulacji/alarmu typu grzanie (algorytm ON-OFF z histerezą) i zadanym stanem awaryjnym dla wyjść OC, opis w rozdziale 9.

#### <span id="page-3-0"></span>**4. DANE TECHNICZNE**

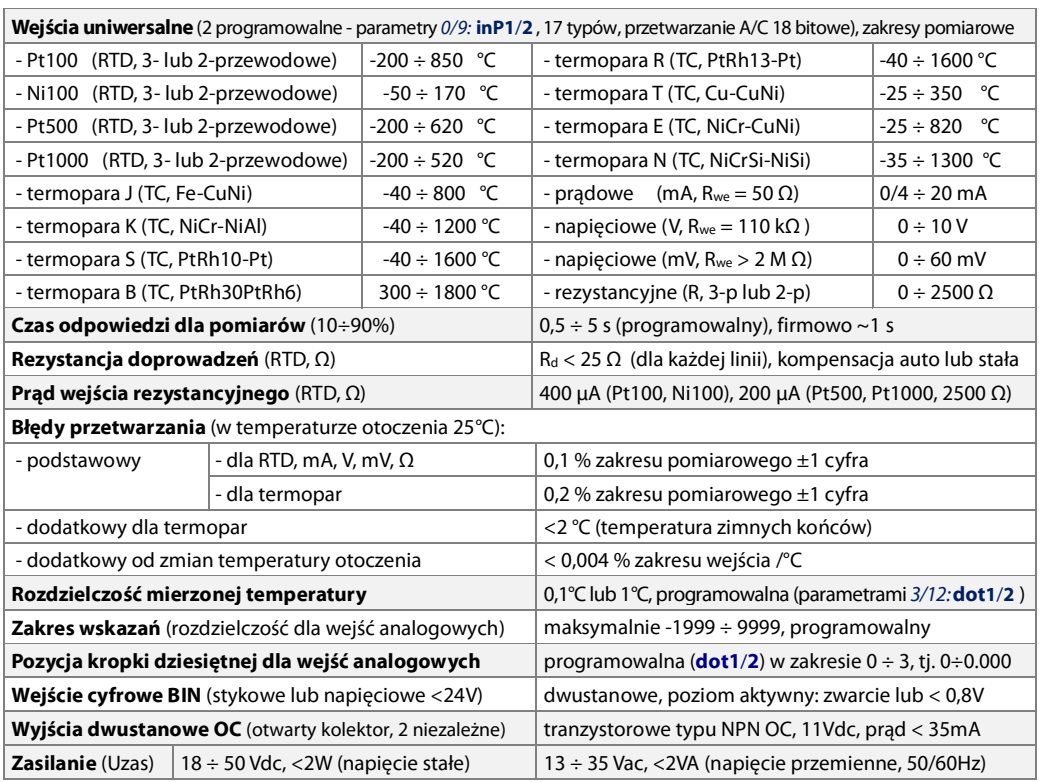

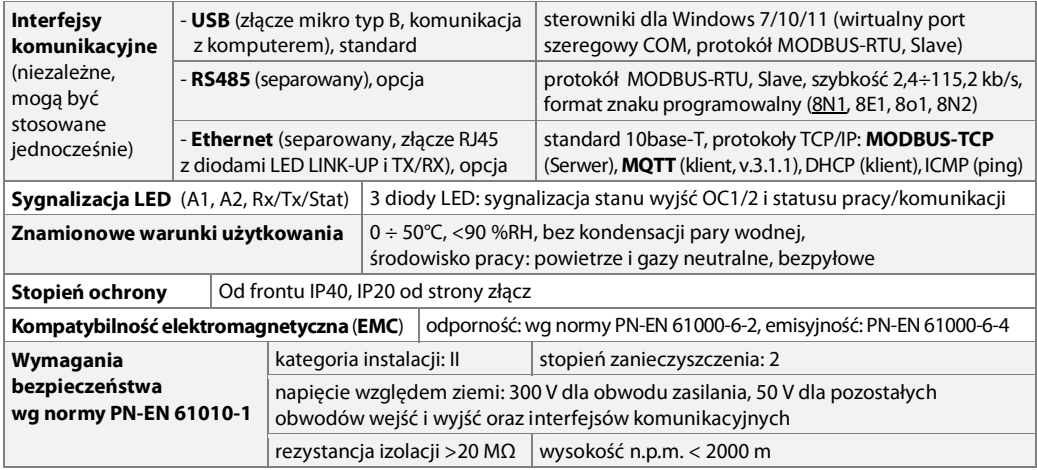

#### <span id="page-4-0"></span>5. WYMIARY OBUDOWY I DANE MONTAŻOWE

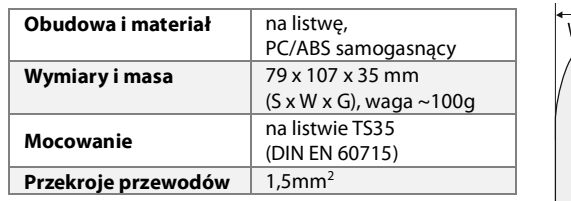

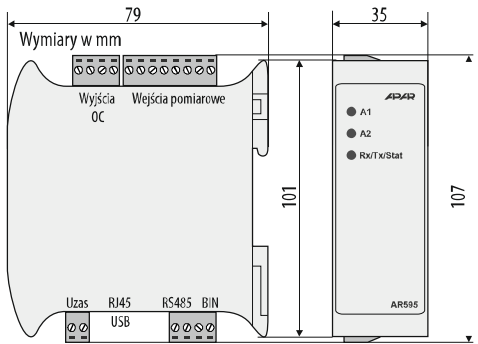

## <span id="page-4-1"></span>6. OPIS LISTEW ZACISKOWYCH I POŁĄCZEŃ ELEKTRYCZNYCH ORAZ DIOD LED

Wymiary w mm

Tabela 6. Opis listew zaciskowych i złącz oraz diod LED na panelu czołowym

Rys.5. Wymiary obudowy i rozmieszczenie

złącz oraz diod LED

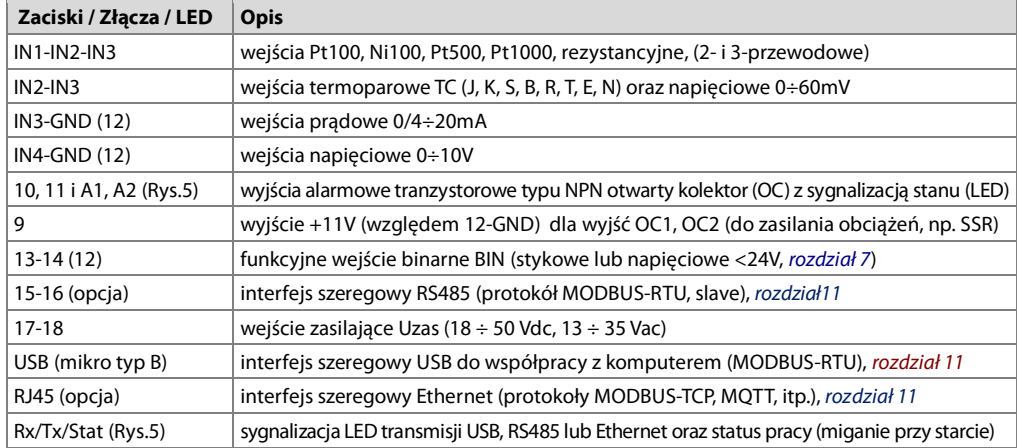

#### a) listwy zaciskowe i złącza

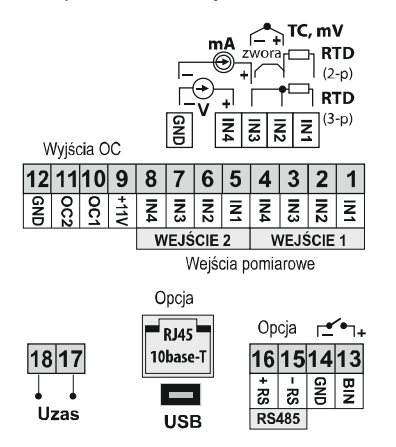

#### b) separacja galwaniczna obwodów

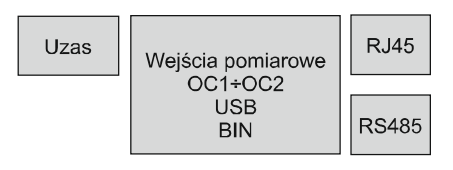

#### c) podłaczenie przekaźnika typu SSR

do wviścia OC przetwornika

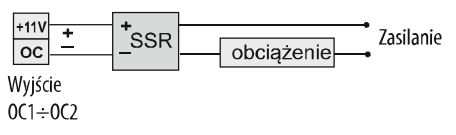

#### <span id="page-5-0"></span>**7. FUNKCYJNE WEJŚCIE BINARNE BIN**

Wejście binarne (cyfrowe) BIN służy do szybkiego uruchomienia zaprogramowanej funkcji (parametrem 37: Funb, opisanym w rozdziale 8). Współpracuje ono z sygnałem bistabilnym, tzn. doprowadzony sygnał (napieciowy lub przełącznik) musi mieć charakter trwały (typu włacz/wyłacz, poziom aktywny: zwarcie lub < 0,8V). Uruchomienie badź zatrzymanie funkcji możliwe jest w dowolnym momencie w trakcje pracy przetwornika.

#### <span id="page-5-1"></span>8. USTAWIANIE PARAMETRÓW KONFIGURACYJNYCH

Wszystkie parametry konfiguracyjne przetwornika zawarte są w nieulotnej (trwałej) pamięci wewnętrznej. Przy pierwszym właczeniu urzadzenia może pojawić się na diodach A1 i A2 (oraz wyjściach OC1 i OC2) sygnalizacja stanu awaryjnego związanego z brakiem czujnika lub dołączonym innym niż zaprogramowany fabrycznie (rozdz. 10). W takiej sytuacji należy dołaczyć właściwy czujnik lub sygnał analogowy lub wykonać programowanie konfiguracji.

Konfiguracja parametrów możliwa jest zdalnie poprzez jeden z dostępnych portów komunikacyjnych (USB - zalecane przy pierwszym programowaniu, RS485 lub Ethernet) i program komputerowy ARSOFT-CFG (rozdział 11):

- podłączyć przetwornik do portu komputera, uruchomić i skonfigurować aplikację ARSOFT-CFG,
- po nawiązaniu połączenia program wyświetla bieżący pomiar, dioda Rx/Tx sygnalizuje transmisję (Rys.5)
- ustawianie i podgląd parametrów urządzenia dostępne jest w oknie konfiguracji parametrów
- nowe wartości parametrów muszą być zatwierdzone przyciskiem Zatwierdź zmiany
- bieżącą konfigurację można zapisać do pliku lub ustawić wartościami odczytanymi z pliku

## UWAGA:

- przed odłączeniem urządzenia od komputera należy użyć przycisku **Odłącz urządzenie** (ARSOFT-CFG) - w przypadku braku odpowiedzi:

- sprawdzić ustawienia w *Edycji konfiguracji* (Rodzaj połączenia, Port COM, Adres MODBUS urządzenia, itp.)

- dla USB sprawdzić czy sterowniki portu szeregowego w komputerze zostały poprawnie zainstalowane (rozdz. 11)

- odłaczyć na kilka sekund i ponownie podłaczyć przetwornik lub konwerter RS485 do portu USB komputera - wykonać restart ARSOFT-CFG i/lub komputera

W przypadku stwierdzenia rozbieżności wskazań z rzeczywistą wartością sygnału wejściowego możliwe jest dostrojenie zera i czułości do danego czujnika: parametry 7/16: cAo1/2 (zero) i 8/17: cAG1/2 (czułość).

W celu przywrócenia ustawień firmowych parametrów konfiguracyjnych należy użyć domyślnych wartości w programie ARSOFT-CFG. W przypadku utraty hasła dostępu (42: Pass) można użyć procedury przywracania domyślnego hasła. W tym celu należy w momencie startu zasilania włączyć na krótką chwilę wejście BIN (zewrzeć/rozewrzeć w trakcie trwania sekwencji startowej sygnalizowanej miganiem diody Rx/Tx/Stat).

#### <span id="page-6-0"></span>Tabela 8. Zbiorcza lista parametrów konfiguracyjnych

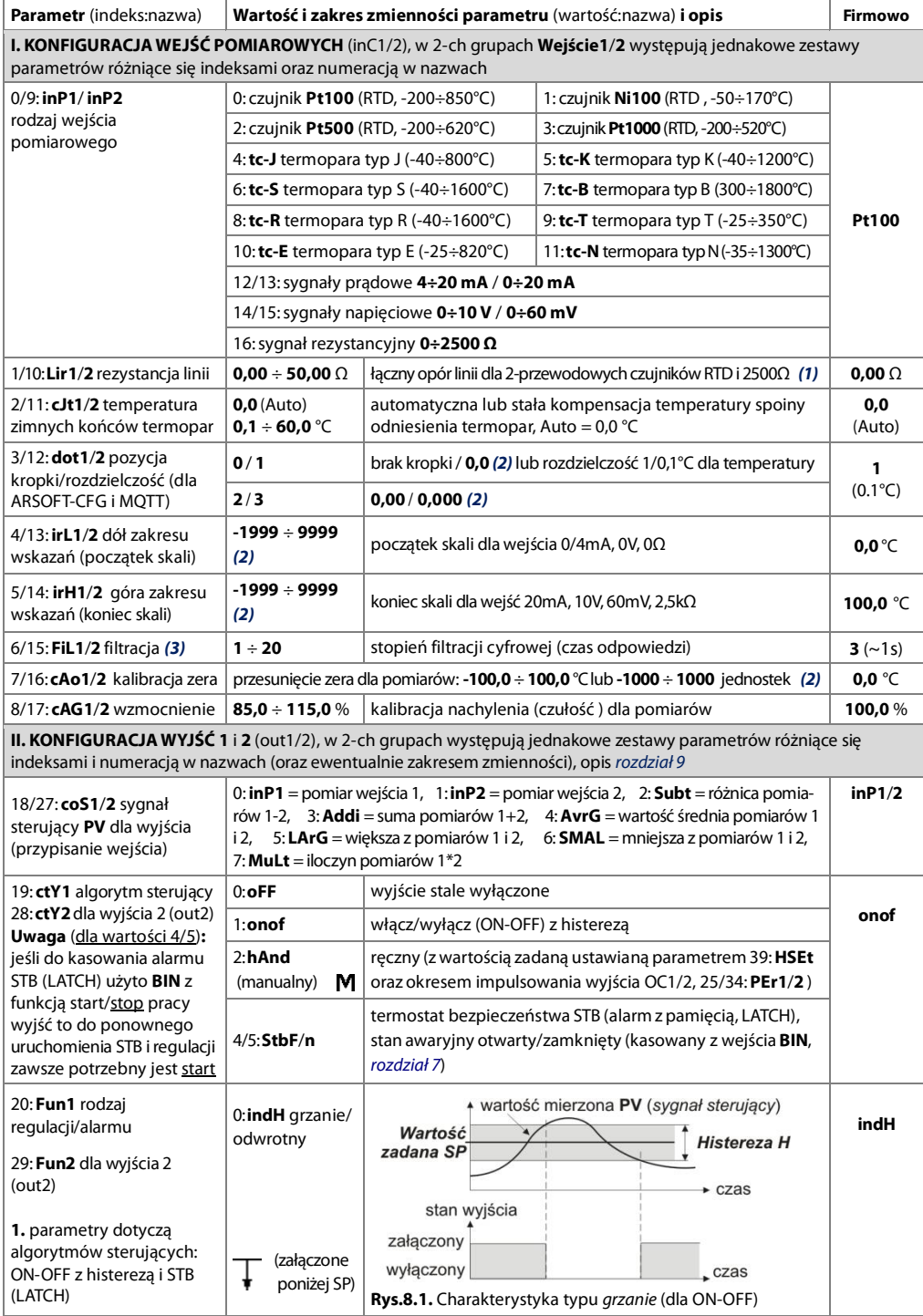

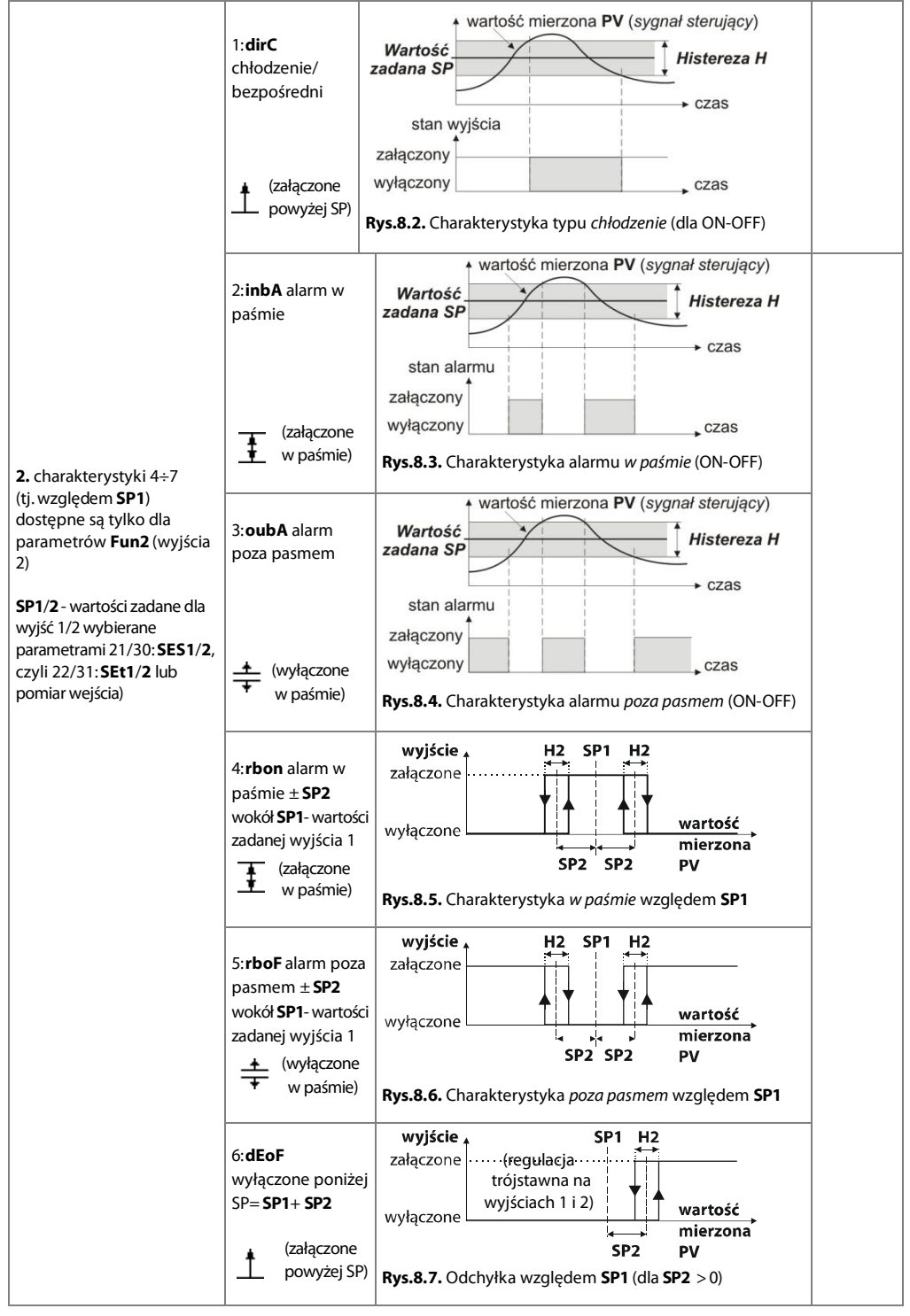

<span id="page-8-0"></span>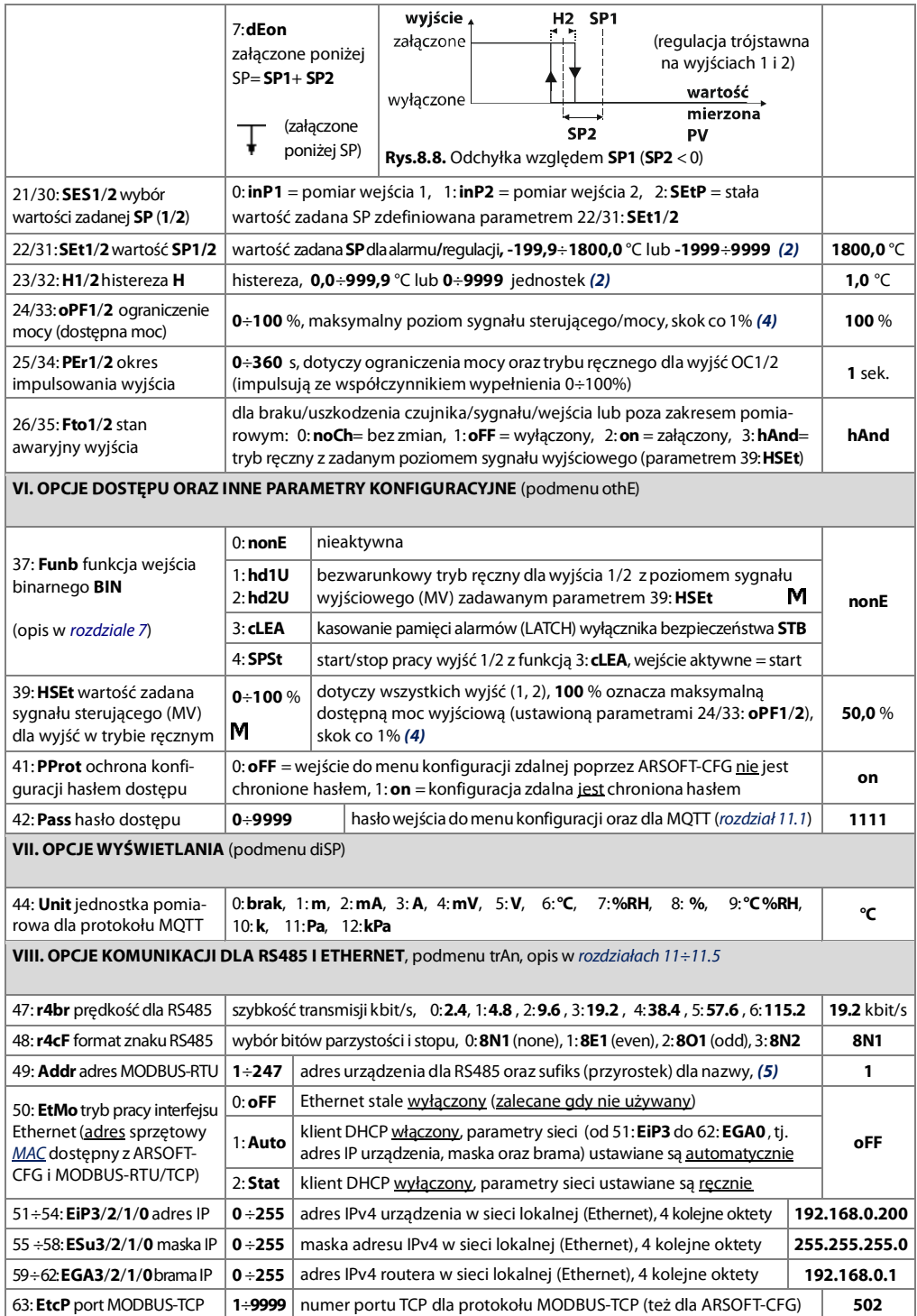

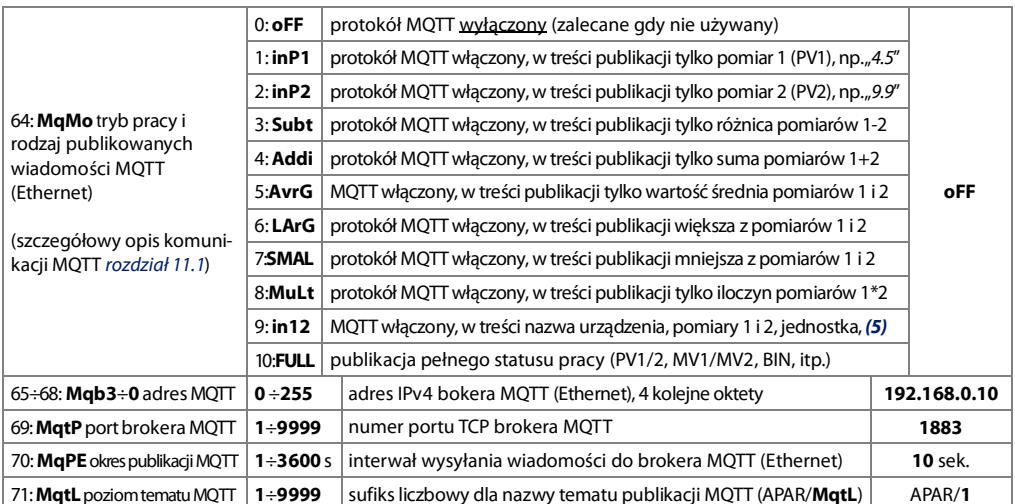

Uwagi: (1) – dla czujników 3-przewodowych parametr Lir1/2 musi być równy 0.00 Q (automatyczna kompensacja).

<span id="page-9-3"></span><span id="page-9-2"></span> $(2)$  – dotyczy wejść analogowych (mA, V, mV,  $\Omega$ ),

- <span id="page-9-4"></span>(3) – dla FiL1/2 = 1 czas odpowiedzi wynosi 0,5 sekundy, dla FiL1/2 = 20 co najmniej 5s. Wyższy stopień filtracji oznacza bardziej "wygładzona" wartość mierzona i dłuższy czas odpowiedzi, zalecany dla pomiarów o turbulentnym charakterze (np. temperatura wody w kotle),
- <span id="page-9-5"></span>(4) – dla wyjść dwustanowych (OC1/2) moga wystapić duże zaokraglenia, 1% możliwe jest dopiero dla okresu impulsowania (parametry 25/34: PEr 1/2) wiekszego od 20s, dla 4s iest 5%, dla 2s 10%, dla 1s aż 20%.

. Sygnał sterujący MV=100% oznacza maksymalną dostępną moc wyjściową (ograniczoną przez 24/33: oPF1/2),

<span id="page-9-6"></span>(5) - nazwa urządzenia tworzona jest według szablonu: AR595\_Addr (np. "AR595\_1" dla 49: Addr = 1). Używana jest w treści publikowanej wiadomości MQTT (rozdział 11.1) oraz przez klienta DHCP (qdy 50: EtMo = Auto).

#### <span id="page-9-0"></span>9. KONFIGURACJA PRACY WYJŚĆ

Programowalna architektura przetwornika umożliwia jego zastosowanie w bardzo wielu dziedzinach i aplikacjach. Przed rozpoczęciem pracy urządzenia należy ustawić parametry do indywidualnych potrzeb (takie jak algorytmy sterujące 19/28: ctY1/2, rodzaje regulacij/alarmów 20/29: Fun1/2, wartości zadane 22/31: SEt1/2 oraz inne opisane w Tabeli 8, rozdział 8).

Domyślna (fabryczna) konfiguracja jest następująca: wyjścia 1, 2 w trybie regulacji/alarmu typu grzanie (algorytm ON-OFF z histereza) i zadanym stanem awaryinym dla wyiść OC. Tabela 8 kolumna ustawienia firmowe. Powyższa konfiguracja pozwala na sygnalizację obecności zasilania i poprawności pomiarów (wyjścia i diody 1/2 załączone na stałe) oraz sygnalizację stanu awaryjnego wejść pomiarowych (miganie diod A1/2 i impulsowanie wyjść OC1/2).

#### <span id="page-9-1"></span>10. SYGNALIZACJA BŁĘDÓW POMIAROWYCH

- 1. Przetwornik wykrywa następujące błędy pomiarowe (stany awaryjne wejść):
- przekroczenie zakresu pomiarowego czujnika/sygnału od góry (High) lub od dołu (Low).
- źle dołaczony lub inny czujnik/sygnał niż ustawiony w konfiguracji (rozdział 8, parametr 0/9: in P1/2),
- brak czujnika/sygnału pomiarowego lub uszkodzenie wejścia (----).
- 2. Możliwe sposoby sygnalizacji błędów pomiarowych:
- impulsowanie wyjść OC1/2 i diod świecacych A1/2 z zadanym okresem i wypełnieniem (poprzez parametry 25/34: PEr1/2 oraz 39: HSEt, gdy parametr 26/35: Fto1/2 = hAnd) lub załączenie/wyłączenie wyjść 1/2 na stałe (adv 26/35: **Fto1/2** = on lub oFF).
- wartość pomiaru równa -19999 (Low) ,19999 (High) lub 31999 (----), Tabela 11.5, adres rejestru = 0x10 ÷ 0x16.

#### <span id="page-10-0"></span>11. KOMUNIKACJA SZEREGOWA. DOSTEPNE OPROGRAMOWANIE I STEROWNIKI USB

Komunikacja z przetwornikiem możliwa jest poprzez każdy z dostępnych interfejsów szeregowych (niezależnie, tj. RS485, Ethernet oraz USB) i może być użyta w różnych aplikaciach, np.:

- zdalny monitoring i rejestracia aktualnych pomiarów oraz kontrola stanu pracy i algorytmów sterujących dla wyjść, - konfiguracia parametrów, w tym również kopiowanie ustawień na inne przetworniki tego samego typu.

W celu nawiązania komunikacji na duże odległości należy zestawić połączenie w standardzie RS485 (protokół MODBUS-RTU, rozdziały 11.3 i 11.4) lub Ethernet z wykorzystaniem protokołów MODBUS-TCP (rozdział 11.2) oraz MOTT (rozdział 11.1). Przy pierwszym podłaczeniu przetwornika (lub konwertera RS485) do komputera poprzez port USB system uruchomi proces automatycznej instalacji sterownika portu szeregowego COM (z witryny Windows Update). Alternatywnie można wskazać recznie lokalizacie sterownika na dysku komputera z poziomu **Menadżera urzadzeń** postepując zgodnie ze wskazówkami kreatora instalacji (dla przetwornika wybrać sterowniki "AR2xx/..."pobrane ze strony www.apar.pl lub z folderu instalacyjnego programu ARSOFT-CFG, standardowo"C:\Program Files (x86)\ARSOFT\Drivers\AR2xx..."). Dostepne sa nastepujace aplikacje (dla systemów operacyjnych Windows 7/10/11, do pobrania ze strony www.apar.pl/oprogramowanie.html lub opcjonalnie z płyty CD lub e-mail z Działu Handlowego):

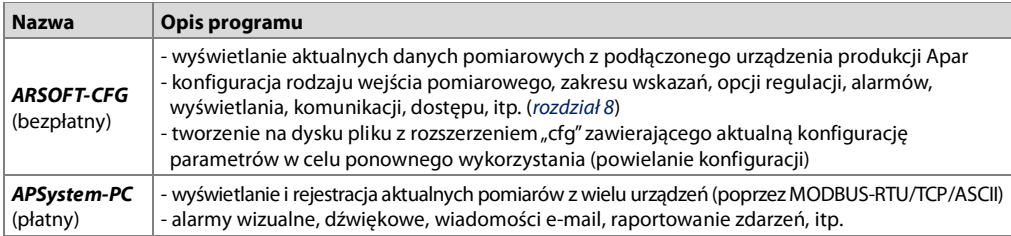

Szczegółowe opisy w/w aplikacji znajdują się w folderach instalacyjnych.

#### **UWAGA:**

Przed nawiazaniem połączenia poprzez RS485 należy upewnić się, że parametry urządzenia (47: r4br, 49: Addr oraz 48: r4cF) sa zgodne z ustawieniami programu komputerowego. Ponadto ustawić w opcjach programu numer używanego portu szeregowego COM (dla konwertera RS485 nadany przez system w trakcie instalacji sterowników).

W zależności od używanego protokołu, połączenie poprzez Internet wymaga znanego adresu publicznego IP brokera dla protokołu MQTT oraz IP sieci w przypadku MODBUS-TCP (dla ułatwienia dostepu do sieci ze zmiennym

publicznym adresem IP można uruchomić usługę DDNS, np. w routerze). Dobór parametrów sieciowych w przetworniku oraz konfigurację routera (w tym np. przekierowanie portu dla MODBUS-TCP, port forwarding) należy zlecić osobie wykwalifikowanei (administratorowi sieci). Ponadto trzeba zwrócić uwage aby firewall nie blokował używanych portów i aplikacji (np. ARSOFT-CFG). Unikatowy adres sprzetowy MAC (EUI-48) interfejsu Ethernet przetwornika dostępny jest w ARSOFT-CFG (Parametry->Opcje komunikacji) oraz mapie rejestrów protokołów MODBUS-RTU/TCP.

<span id="page-10-2"></span>Najprostszym sposobem przetestowania poprawności pracy przetwornika w sieci LAN jest ustawienie interfejsu Ethernet w trybie automatycznym (parametr 50: EtMo = Auto), a następnie (z nadanym przez serwer DHCP adresem IP odczytanym z urządzenia) nawiązać połączenie z programem ARSOFT-CFG lub wykonać z wiersza poleceń komputera polecenie ping (oraz opcjonalnie arp - a dla Windows lub arp-scan dla Linux, gdzie otrzymamy również adres MAC).

#### <span id="page-10-1"></span>11.1. PROTOKÓŁ MOTT

Popularny w aplikacjach IoT/M2M (internetu rzeczy) protokół MQTT jest lekkim protokołem transmisji danych, opartym o wzorzec publikacja/subskrypcja (do/z serwera). Korzystanie z protokołu wymaga poprawnie skonfigurowanego interfejsu sieciowego Ethernet oraz parametrów MQTT (rozdział 8, Tabela 8, pkt VIII), a także dostępu do brokera (serwera) ze stałym adresem numerycznym IP (przetwornik nie obsługuje protokołu DNS - tekstowych nazw domenowych). Broker MQTT można uruchomić samodzielnie (np. Mosquitto) lub skorzystać z dostępnych w Internecie (płatnych lub darmowych jak np. EMQX). Znając nazwę strony brokera można sprawdzić jego adres IP,

np. poleceniem ping (z wiersza poleceń komputera). Do odczytu (subskrypcji) z brokera wiadomości publikowanych przez przetwornik można użyć własnych rozwiazań lub jednej z wielu dostępnych w Internecie aplikacji (jak np. bezpłatny i prosty w obsłudze "MQTT Dash" dla Android). Nawiazanie połaczenia z brokerem może trwać jakiś czas (zazwyczaj < 1,5 min, restart urządzenia może przyspieszyć ten proces). Aktualny stan połączenia przetwornika z brokerem MQTT dostępny jest z poziomu protokołów MODBUS-TCP/RTU (reiestr pod adresem 31: status połączenia Ethernet, rozdział 11.5).

Za wybór treści wiadomości wysyłanych cyklicznie do brokera MQTT odpowiada parametr 64: MgMo (opis w Tabeli 8). Przykładowa treść dla najbardziej rozbudowanej opcji (gdy 64: MqMo = FULL, maksymalny rozmiar 90B): "AR595 1:PV1=36.6:PV2=21.5:°C:MV1=100 %:MV2=100 %:cstat=0x0000:BIN=0" (AR595 Addr = nazwa urzadzenia: PV1-2=wartości pomiarów 1 i 2;jednostka;MV1=wartość sygnału sterującego wyjścia 1;MV2 dla wyjścia 2;cstat= status pracy algorytmów sterujących, opis w rozdziąle 11.5;BIN=stan weiścią binarnego, 0=zwarte, tj. aktywne). Dodatkowo, w celu opcionalnei autoryzacii połaczenia, w pakiecie MOTT ustawiane sa nastepujące pola: ID klienta (tworzone według szablonu "apar**MAC"**, gdzie MAC to adres sprzetowy EUI-48 przetwornika, np. "aparFCC23D21C54A") oraz nazwa użytkownika (jako "apar**Pass**", 2 ostatnie cyfry parametru 42: **Pass**, np. "apar11") i hasło (parametr 42: **Pass**). Parametry protokołu przydatne dla zaawansowanych potrzeb: wersja 3.1.1, QOS=0, retain=1, keep alive=0 (off). W przypadku częstego zrywania się połaczenia z brokerem należy sprawdzić niezawodność połączenia (przełącznika) sieciowego/internetowego, przetestować ewentualny wpływ okresu publikacji wiadomości (wydłużyć, zalecane >5s, parametr 70: MqPE), a także komunikacji MODBUS-TCP (chwilowo zatrzymać jeśli jest używana).

#### <span id="page-11-0"></span>11.2. PROTOKÓŁ TRANSMISJI SZEREGOWEJ MODBUS–TCP

Protokół MODBUS-TCP dostępny jest dla interfejsu Ethernet (RJ45) i używa warstwy transportowej TCP/IP. Parametry wykorzystywane przez ta usługe jak np. numer portu TCP opisane są w rozdziale 8, Tabela 8, pkt VIII. Timeout dla transmisji MODBUS-TCP, po którym nastąpi zamkniecie otwartego, ale nieużywanego portu wynosi 60s. Dostepne funkcie : READ - 3 lub 4, WRITE - 6

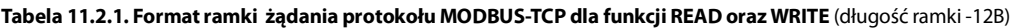

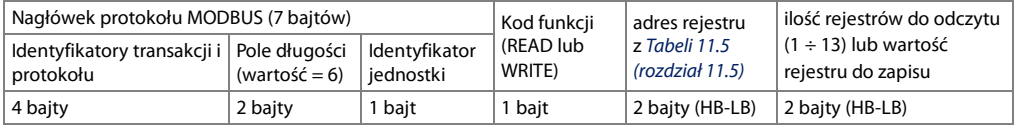

Przykład 11.2.1. Odczyt rejestru o adresie 0: 0x00 - 0x00 - 0x00 - 0x00 - 0x00 - 0x06 - 0xFF - 0x04 - 0x0000 - 0x0001

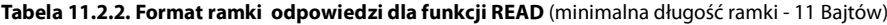

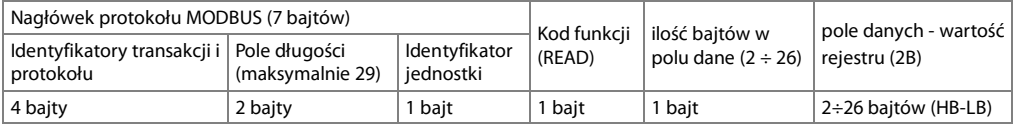

Przykład 11.2.2. Ramka odpowiedzi dla wartość rejestru równej 0:  $0x00 - 0x00 - 0x00 - 0x00 - 0x00 - 0x05 - 0xFF - 0x04 - 0x01 - 0x0000$ 

Tabela 11.2.3. Format ramki odpowiedzi dla funkcji WRITE (długość ramki - 12 Bajtów)

kopia ramki żądania dla funkcji WRITE (Tabela 11.2.1)

Kody błedów są identyczne jak dla protokołu MODBUS-RTU (Tabela 11.4.5)

Przykład 11.2.3. Ramka błędu dla nieistniejącego adresu rejestru do odczytu: 0x00 - 0x00 - 0x00 - 0x00 - 0x00 - 0x05 - 0xFF - 0x84 - 0x02 - 0x0001

<span id="page-12-0"></span>Specyfikacja montażowa dla interfejsu RS485 jest nastepująca:

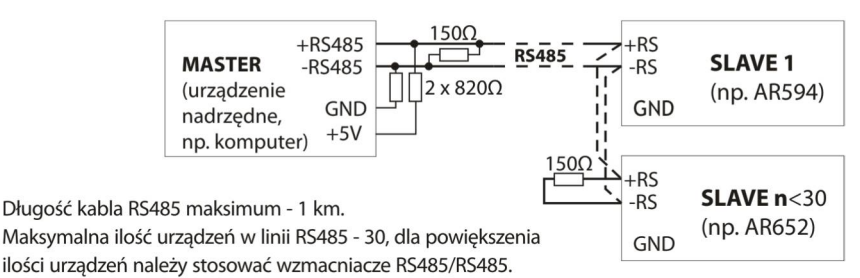

Rezystory terminacyjne gdy MASTER jest na początku linii (rys. powyżej):

- na początku linii 2 x 820Ω do masy i +5V MASTERA oraz 150Ω między liniami,
- na końcu linii - 150Ω pomiedzy liniami.

Rezystory terminacyjne gdy MASTER jest w środku linii:

- przy konwerterze 2 x 820 $\Omega$ , do masy i +5V konwertera,
- na obu końcach linii po 150Ω między liniami.

Urzadzenia różnych producentów tworzące sieć RS485 (np. konwertery RS485/USB) mogą mieć wbudowane rezystory polaryzujące oraz terminujące i wtedy nie ma konieczności stosowania zewnętrznych elementów. Konfigurując sieć należy szczególnie przestrzegać zaleceń montażowych okablowania podanych w rozdziale 2.

### <span id="page-12-1"></span>11.4. PROTOKÓŁ TRANSMISJI SZEREGOWEJ MODBUS–RTU (SLAVE)

Predkość transmisji oraz format znaku dla RS485 i adres MODBUS-RTU ustawiane parametrami 47: r4br, 48: r4cF, 49: Addr (rozdział 8, Tabela 8, pkt VIII). Dostępne funkcje: READ = 3 lub 4, WRITE = 6. Protokół dostępny też dla USB.

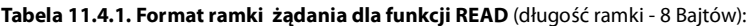

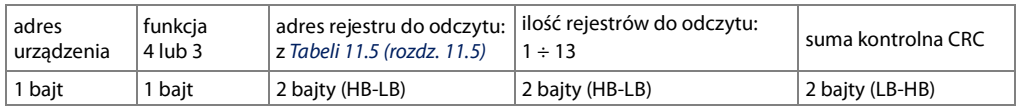

Przykład 11.4.1. Odczyt rejestru o adresie 0: 0x01 - 0x04 - 0x0000 - 0x0001 - 0x31CA

#### <span id="page-12-2"></span>Tabela 11.4.2. Format ramki żądania dla funkcji WRITE (długość ramki - 8 Bajtów):

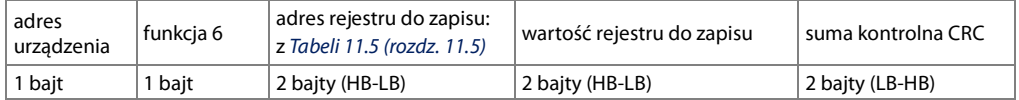

Przykład 11.4.2. Zapis rejestru o adresie 10 (0xA) wartością 0: 0x01 - 0x06 - 0x000A - 0x0000 - 0xA9C8

#### Tabela 11.4.3. Format ramki odpowiedzi dla funkcji READ (minimalna długość ramki - 7 Bajtów):

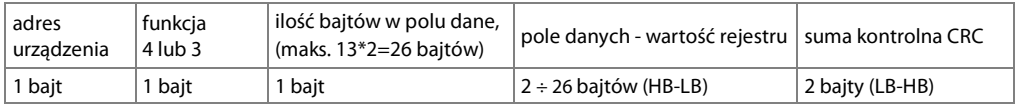

Przykład 11.4.3. Ramka odpowiedzi dla wartość rejestru równej 0: 0x01 - 0x04 - 0x02 - 0x0000 - 0xB930

kopia ramki żadania dla funkcii WRITE (Tabela 11.4.2)

<span id="page-13-1"></span>Tabela 11.4.5. Odpowiedź szczególna (błędy: pole funkcja = 0x84 lub 0x83 gdy była funkcja READ oraz 0x86 gdy była funkcja WRITE):

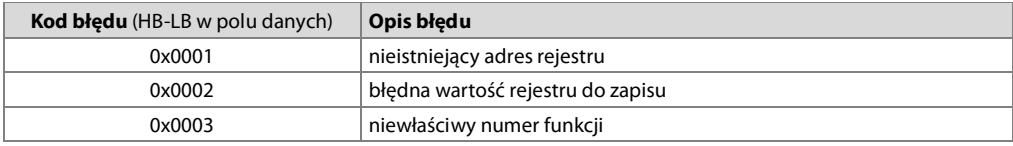

Przykład 11.4.5. Ramka błędu dla nieistniejącego adresu rejestru do odczytu:  $0x01 - 0x84 - 0x02 - 0x0001 - 0x5130$ 

#### <span id="page-13-0"></span>11.5. MAPA REJESTRÓW URZĄDZENIA DLA MODBUS-RTU/TCP

#### Tabela 11.5. Mapa rejestrów dla protokołu MODBUS-RTU i MODBUS-TCP (1 rejestr = 2 bajty)

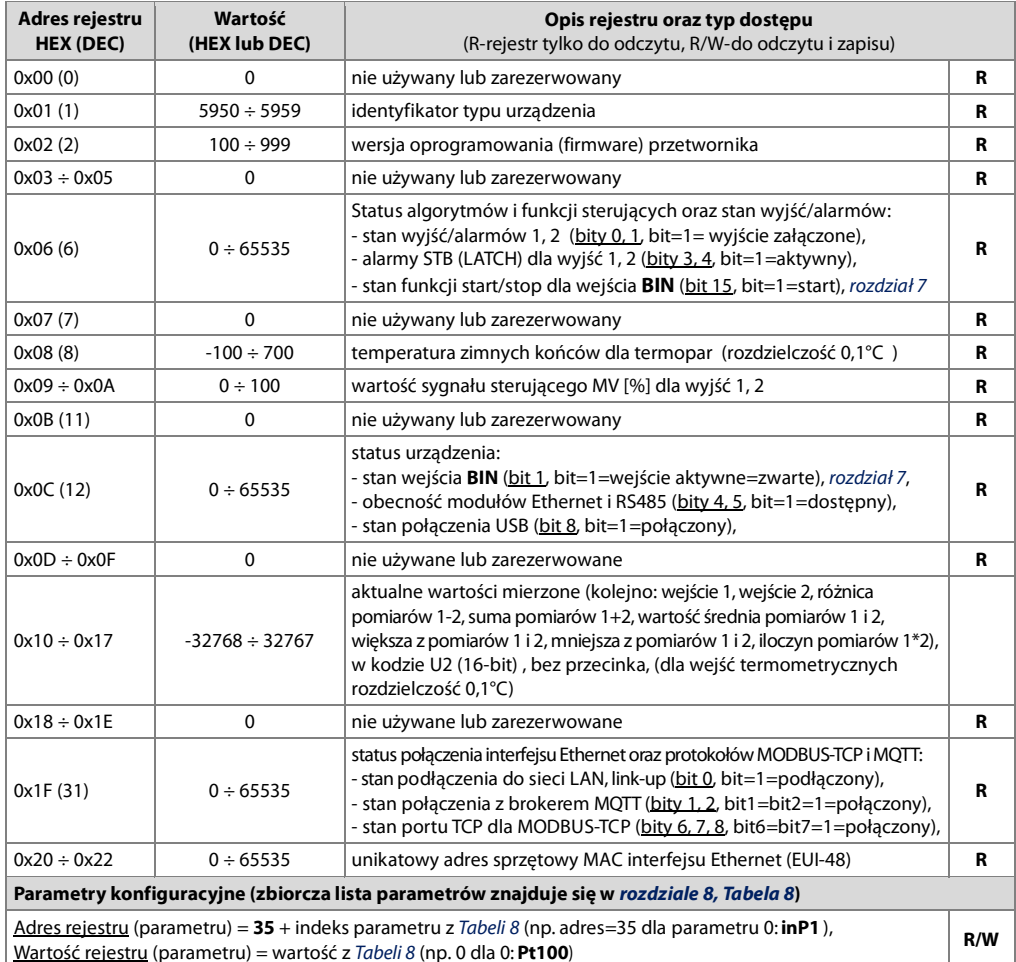